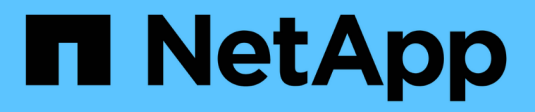

## **Restauración de bases de datos desde backup**

SnapManager for SAP

NetApp April 19, 2024

This PDF was generated from https://docs.netapp.com/es-es/snapmanager-sap/unix-administration/taskuse-snapmanager-for-oraclesnapmanager-for-sapto-restore-a-local-backup-on-primary-storage.html on April 19, 2024. Always check docs.netapp.com for the latest.

# **Tabla de contenidos**

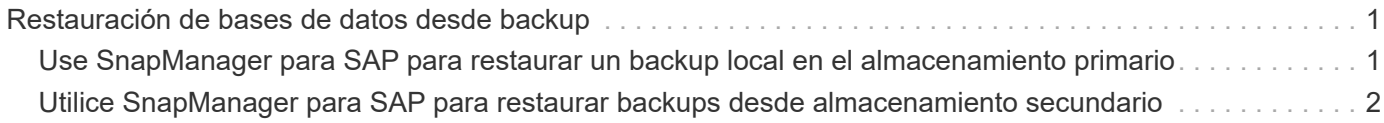

## <span id="page-2-0"></span>**Restauración de bases de datos desde backup**

Si el contenido activo de la base de datos de nóminas se pierde o destruye accidentalmente, SnapManager y la función de protección de datos de la consola de gestión de NetApp permiten la restauración de esos datos desde un backup local o un almacenamiento secundario.

### <span id="page-2-1"></span>**Use SnapManager para SAP para restaurar un backup local en el almacenamiento primario**

Es posible restaurar backups locales que estén en el almacenamiento principal. Todo el proceso se realiza mediante SnapManager para SAP.

### **Acerca de esta tarea**

También puede obtener una vista previa de la información acerca de un proceso de restauración de copia de seguridad. Puede que desee hacer esto para ver información acerca de la elegibilidad de restauración de un backup. SnapManager analiza los datos de un backup para determinar si puede completarse el proceso de restauración usando la restauración basada en volúmenes o el método de restauración basada en archivos.

La vista previa de la restauración muestra la siguiente información:

- Qué mecanismo de restauración (restauración rápida, restauración de sistema de archivos en el lado del almacenamiento, restauración de archivos en el lado del almacenamiento o restauración de copias de archivos del lado del host) se utilizará para restaurar cada archivo.
- Por qué no se utilizaron mecanismos más eficientes para restaurar cada archivo.

En la vista previa del plan de restauración, SnapManager no restaura nada. La vista previa muestra información de hasta 20 archivos.

Si desea obtener una vista previa de una restauración de archivos de datos pero la base de datos no está montada, SnapManager monta la base de datos. Si no se puede montar la base de datos, la operación genera un error y SnapManager devuelve la base de datos a su estado original.

### **Pasos**

- 1. En el árbol **Repository**, haga clic con el botón derecho del ratón en la copia de seguridad que desea restaurar y seleccione **Restaurar**.
- 2. En la página de bienvenida del Asistente para restauración y recuperación, haga clic en **Siguiente**.
- 3. En la página **Restore Configuration Information**, seleccione **Complete Datafile/Tablespace Restore with Control Files**.
- 4. Haga clic en **permitir cierre de la base de datos si es necesario**.

SnapManager cambia el estado de la base de datos, si es necesario. Por ejemplo, si la base de datos está sin conexión y debe estar en línea, SnapManager la fuerza a la conexión.

5. En la página **Información de configuración de recuperación**, haga clic en **todos los registros**.

SnapManager restaura y recupera la base de datos a la última transacción y aplica todos los registros requeridos.

6. En la página **Restore Source Location Configuration**, vea la información sobre la copia de seguridad en primario y haga clic en **Next**.

Si el backup solo se realiza en el almacenamiento primario, SnapManager restaura el backup desde el almacenamiento primario.

- 7. En la página **Información de configuración de la restauración de volumen**, seleccione **intentar la restauración de volumen** para intentar el método de restauración de volumen.
- 8. Haga clic en **Volver a restauración basada en archivos**.

Así, SnapManager puede utilizar el método de restauración basada en archivos si no se puede utilizar el método de restauración de volumen.

- 9. Haga clic en **Vista previa** para ver las comprobaciones de elegibilidad para obtener una rápida restauración e información sobre comprobaciones obligatorias y anulables.
- 10. En la página **realizar operación**, compruebe la información introducida y haga clic en **Restaurar**.
- 11. Para ver detalles sobre el proceso, haga clic en **Detalles de la operación**.

### <span id="page-3-0"></span>**Utilice SnapManager para SAP para restaurar backups desde almacenamiento secundario**

Los administradores pueden restaurar backups protegidos a partir de almacenamiento secundario y elegir cómo desean copiar los datos de nuevo en el almacenamiento primario.

### **Lo que necesitará**

Antes de intentar restaurar el backup, compruebe las propiedades del backup y asegúrese de que el backup se libere en el sistema de almacenamiento principal y esté protegido en el almacenamiento secundario.

#### **Pasos**

- 1. En el árbol de SnapManager for SAP Repository, haga clic con el botón derecho del ratón en la copia de seguridad que desea restaurar y seleccione **Restaurar**.
- 2. En la página de bienvenida del Asistente para restauración y recuperación, haga clic en **Siguiente**.
- 3. En la página Restore Configuration Information, haga clic en **Complete Datafile/Tablespace Restore with Control Files**.
- 4. Haga clic en **permitir cierre de la base de datos si es necesario** y, a continuación, haga clic en **Siguiente**.

SnapManager cambia el estado de la base de datos, si es necesario. Por ejemplo, si la base de datos está sin conexión y debe estar en línea, SnapManager la fuerza a la conexión.

5. En la página Información de configuración de recuperación, haga clic en **todos los registros**. A continuación, haga clic en **Siguiente**.

SnapManager restaura y recupera la base de datos a la última transacción y aplica todos los registros requeridos.

6. En la página Restore Source Location Configuration (Restaurar configuración de ubicación de origen), seleccione el ID del origen de copia de seguridad protegida y haga clic en **Next** (Siguiente).

- 7. En la página Información de configuración de la restauración de volumen, haga clic en **intentar la restauración de volumen** para intentar la restauración de volumen.
- 8. Haga clic en **Volver a restauración basada en archivos**.

Esto permite a SnapManager utilizar el método de restauración basada en archivos si no se puede completar el método de restauración de volúmenes.

- 9. Para ver las comprobaciones de elegibilidad para obtener una rápida restauración e información sobre comprobaciones obligatorias y anulables, haga clic en **Vista previa**.
- 10. En la página realizar operación, compruebe la información que ha proporcionado y haga clic en **Restaurar**.
- 11. Para ver detalles sobre el proceso, haga clic en **Detalles de la operación**.

### **Información de copyright**

Copyright © 2024 NetApp, Inc. Todos los derechos reservados. Imprimido en EE. UU. No se puede reproducir este documento protegido por copyright ni parte del mismo de ninguna forma ni por ningún medio (gráfico, electrónico o mecánico, incluidas fotocopias, grabaciones o almacenamiento en un sistema de recuperación electrónico) sin la autorización previa y por escrito del propietario del copyright.

El software derivado del material de NetApp con copyright está sujeto a la siguiente licencia y exención de responsabilidad:

ESTE SOFTWARE LO PROPORCIONA NETAPP «TAL CUAL» Y SIN NINGUNA GARANTÍA EXPRESA O IMPLÍCITA, INCLUYENDO, SIN LIMITAR, LAS GARANTÍAS IMPLÍCITAS DE COMERCIALIZACIÓN O IDONEIDAD PARA UN FIN CONCRETO, CUYA RESPONSABILIDAD QUEDA EXIMIDA POR EL PRESENTE DOCUMENTO. EN NINGÚN CASO NETAPP SERÁ RESPONSABLE DE NINGÚN DAÑO DIRECTO, INDIRECTO, ESPECIAL, EJEMPLAR O RESULTANTE (INCLUYENDO, ENTRE OTROS, LA OBTENCIÓN DE BIENES O SERVICIOS SUSTITUTIVOS, PÉRDIDA DE USO, DE DATOS O DE BENEFICIOS, O INTERRUPCIÓN DE LA ACTIVIDAD EMPRESARIAL) CUALQUIERA SEA EL MODO EN EL QUE SE PRODUJERON Y LA TEORÍA DE RESPONSABILIDAD QUE SE APLIQUE, YA SEA EN CONTRATO, RESPONSABILIDAD OBJETIVA O AGRAVIO (INCLUIDA LA NEGLIGENCIA U OTRO TIPO), QUE SURJAN DE ALGÚN MODO DEL USO DE ESTE SOFTWARE, INCLUSO SI HUBIEREN SIDO ADVERTIDOS DE LA POSIBILIDAD DE TALES DAÑOS.

NetApp se reserva el derecho de modificar cualquiera de los productos aquí descritos en cualquier momento y sin aviso previo. NetApp no asume ningún tipo de responsabilidad que surja del uso de los productos aquí descritos, excepto aquello expresamente acordado por escrito por parte de NetApp. El uso o adquisición de este producto no lleva implícita ninguna licencia con derechos de patente, de marcas comerciales o cualquier otro derecho de propiedad intelectual de NetApp.

Es posible que el producto que se describe en este manual esté protegido por una o más patentes de EE. UU., patentes extranjeras o solicitudes pendientes.

LEYENDA DE DERECHOS LIMITADOS: el uso, la copia o la divulgación por parte del gobierno están sujetos a las restricciones establecidas en el subpárrafo (b)(3) de los derechos de datos técnicos y productos no comerciales de DFARS 252.227-7013 (FEB de 2014) y FAR 52.227-19 (DIC de 2007).

Los datos aquí contenidos pertenecen a un producto comercial o servicio comercial (como se define en FAR 2.101) y son propiedad de NetApp, Inc. Todos los datos técnicos y el software informático de NetApp que se proporcionan en este Acuerdo tienen una naturaleza comercial y se han desarrollado exclusivamente con fondos privados. El Gobierno de EE. UU. tiene una licencia limitada, irrevocable, no exclusiva, no transferible, no sublicenciable y de alcance mundial para utilizar los Datos en relación con el contrato del Gobierno de los Estados Unidos bajo el cual se proporcionaron los Datos. Excepto que aquí se disponga lo contrario, los Datos no se pueden utilizar, desvelar, reproducir, modificar, interpretar o mostrar sin la previa aprobación por escrito de NetApp, Inc. Los derechos de licencia del Gobierno de los Estados Unidos de América y su Departamento de Defensa se limitan a los derechos identificados en la cláusula 252.227-7015(b) de la sección DFARS (FEB de 2014).

#### **Información de la marca comercial**

NETAPP, el logotipo de NETAPP y las marcas que constan en <http://www.netapp.com/TM>son marcas comerciales de NetApp, Inc. El resto de nombres de empresa y de producto pueden ser marcas comerciales de sus respectivos propietarios.